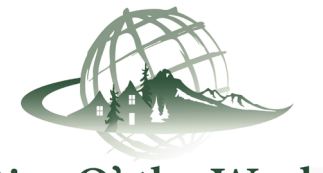

Rim O' the World

## Rim O' the World Members:

**Prepare for Your New CRMLS Matrix System by Accessing Your Dashboard Now**

Visit our website, **<https://go.crmls.org/>** and click on the **MLS Dashboard Login** button.

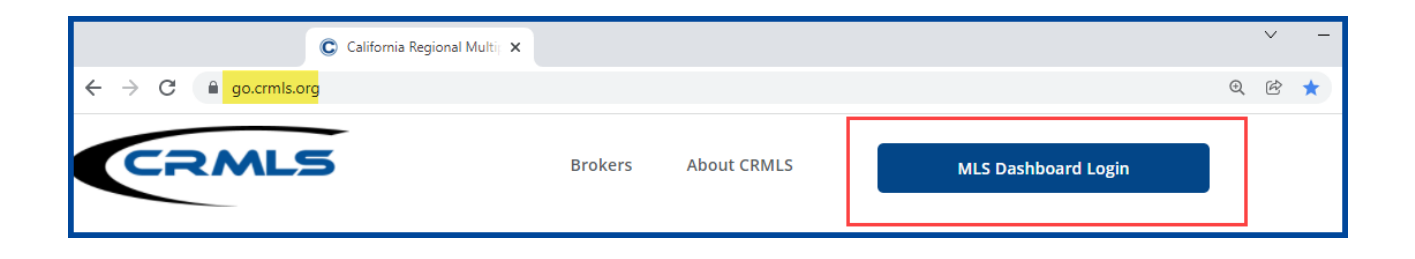

If you have used the CRMLS Dashboard before, enter the same **username** and **password** you've been using and click on the **Login** button.

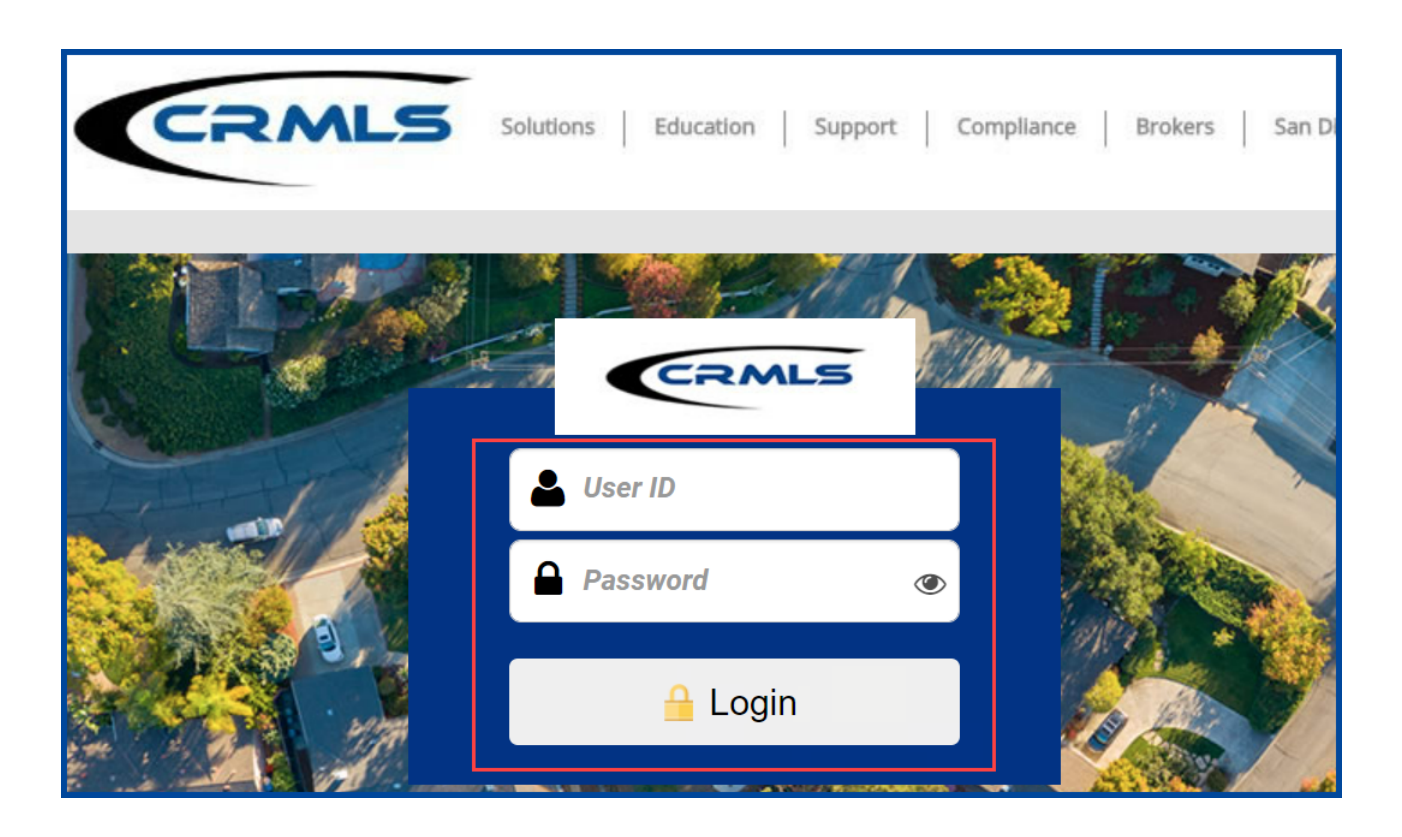

Read and accept the Enrollment Agreement.

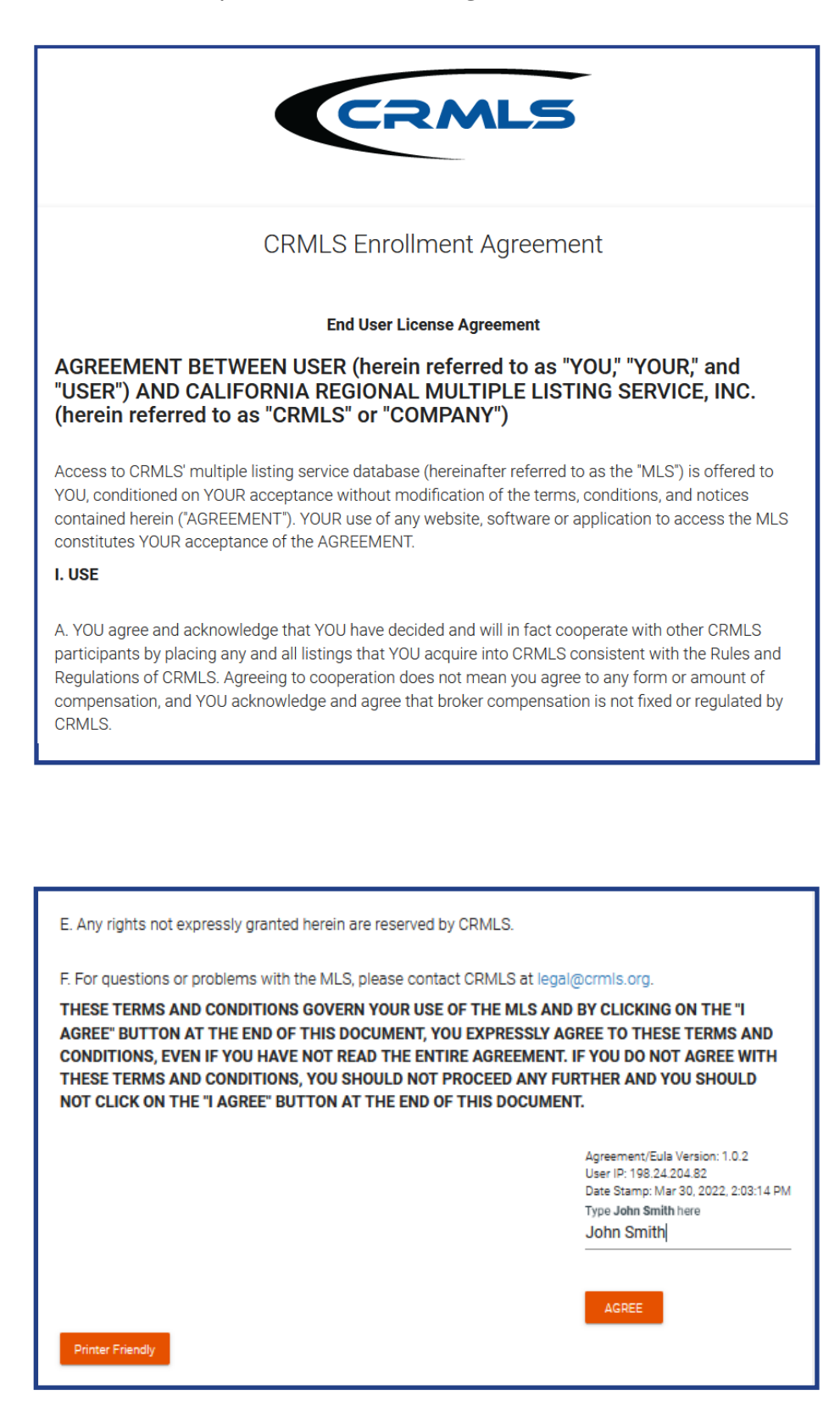

Create Security questions and a password.

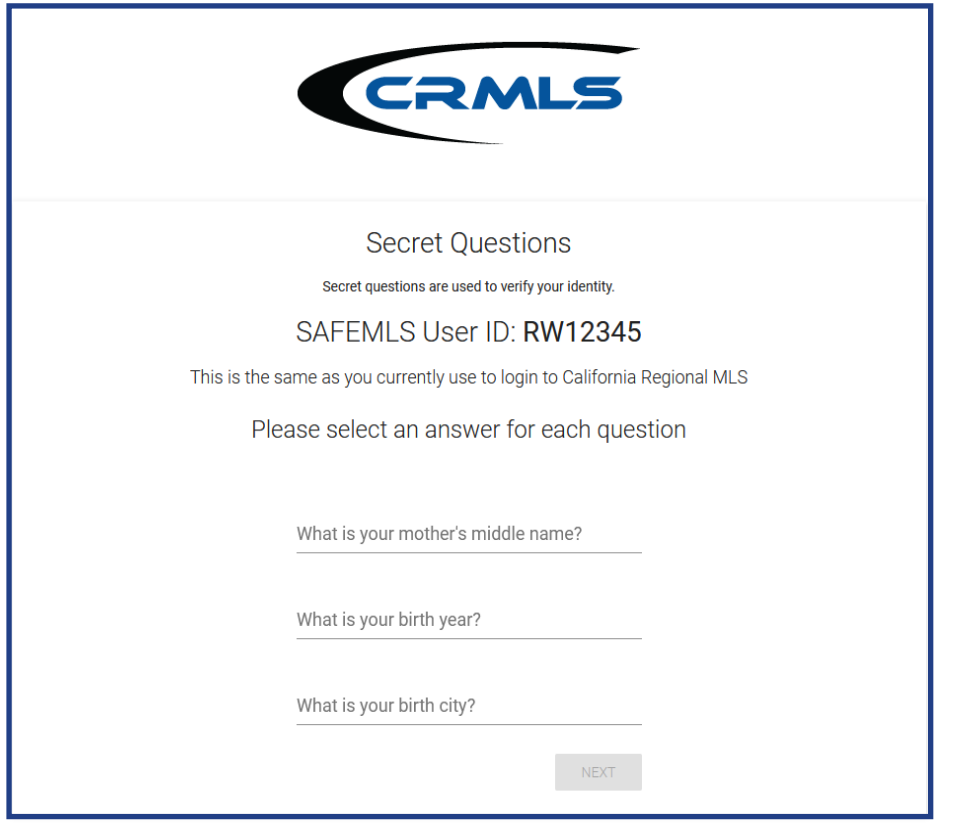

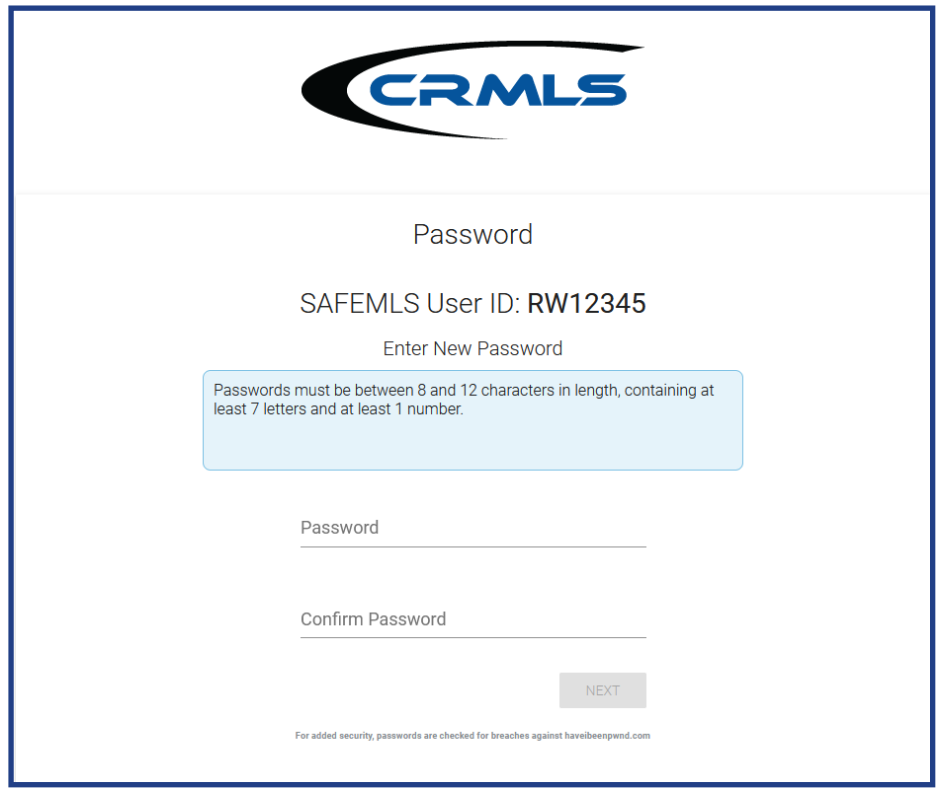

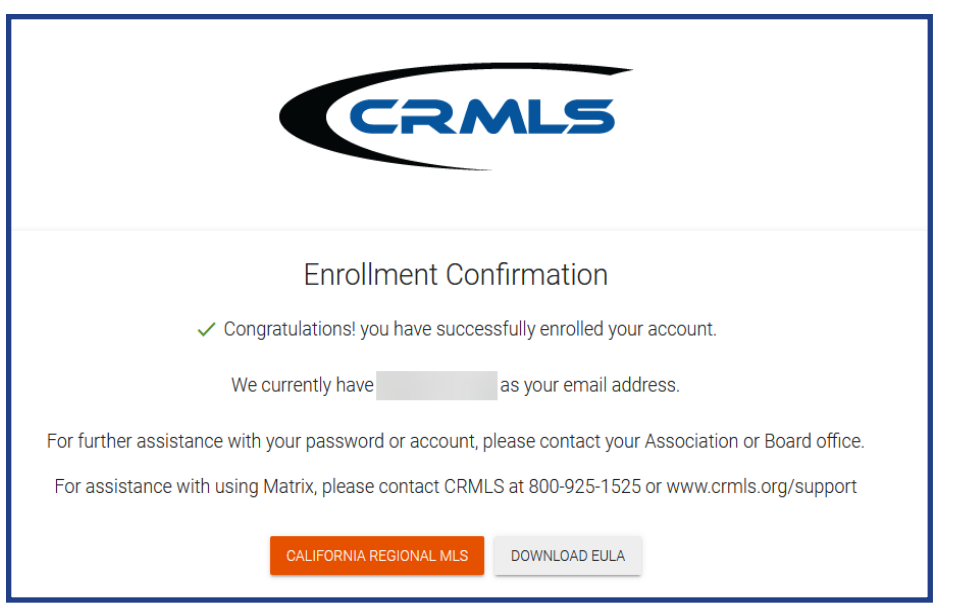

Upon enrollment confirmation, follow the prompts to reset your password and create a new one.

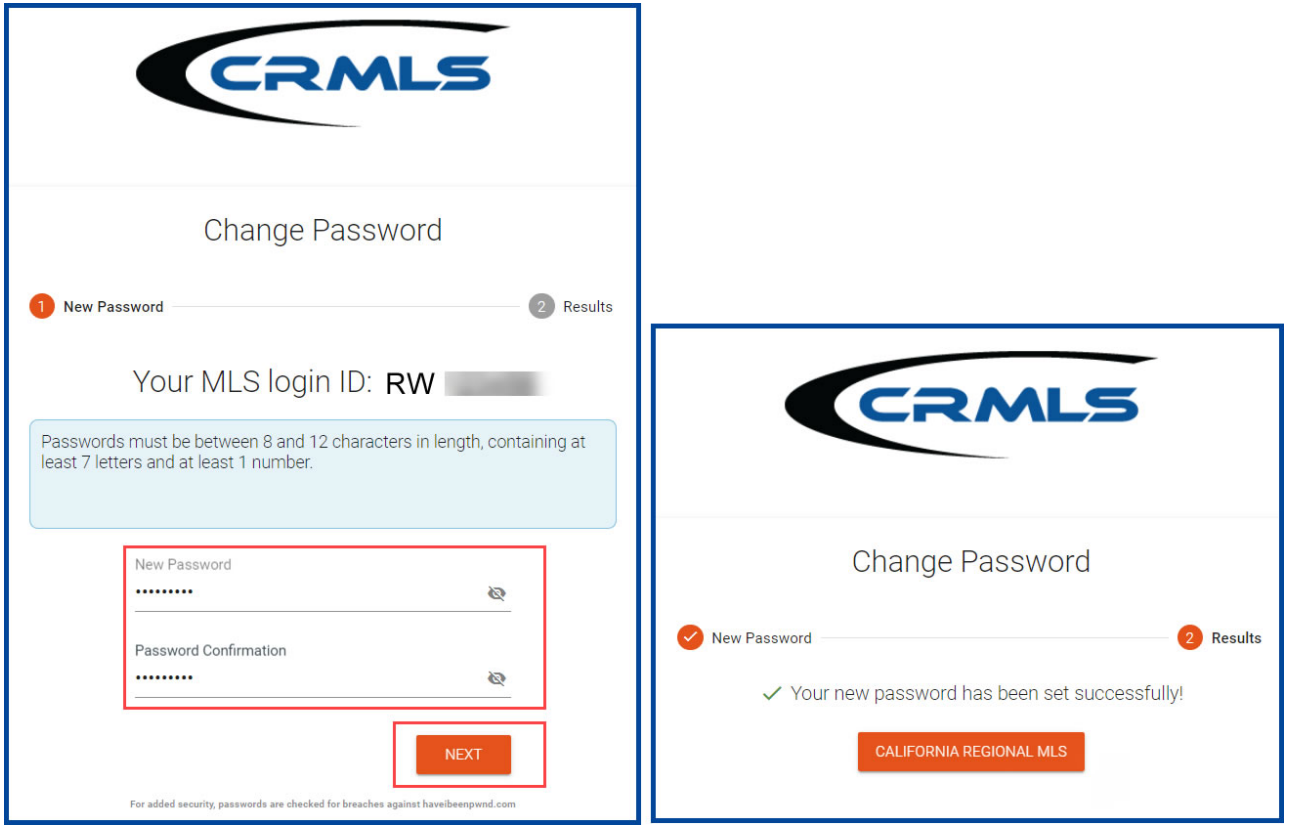

For security purposes, as of now, the CRMLS Dashboard does not save your username or password. This is a workflow change for you! Be sure to save your MLS username and password in a safe place that only you can access.

## **Your Dashboard**

- Click on the **Matrix icon** in the upper right corner to access your MLS system.
- **• CRMLS Additional Products** has vast array of additional product solutions included at no additional cost. [Click Here](https://go.crmls.org/solutions/) to learn more about each product.
- **• CRMLS Resources** is your quick connection to Education, Support, Compliance resources, our Social Media sites and so much more.

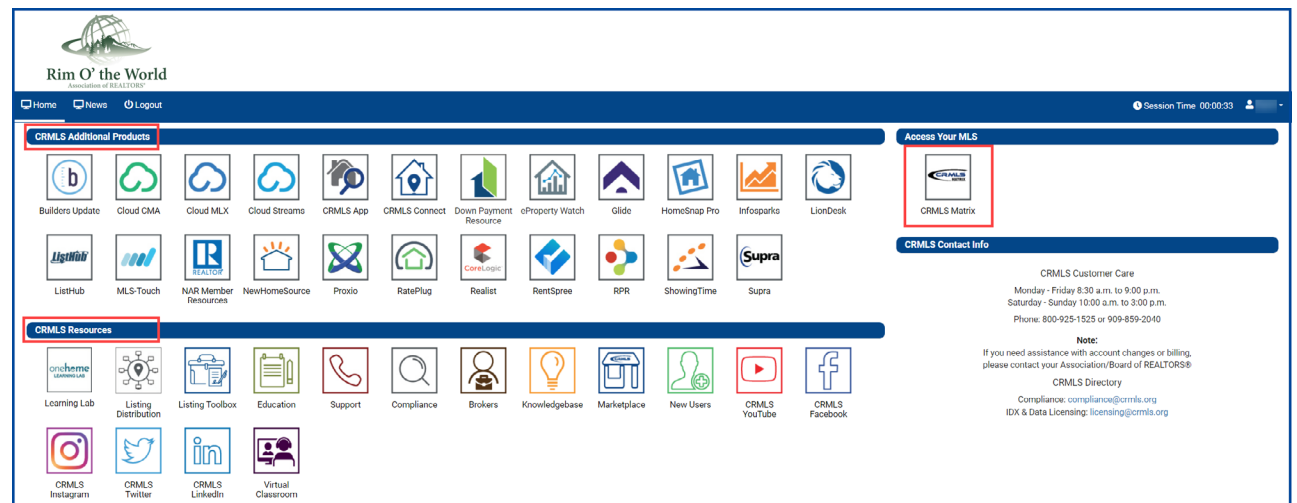

Until 4/30/2022, you will still add and edit listings through your current Rapattoni system with your existing username and password.

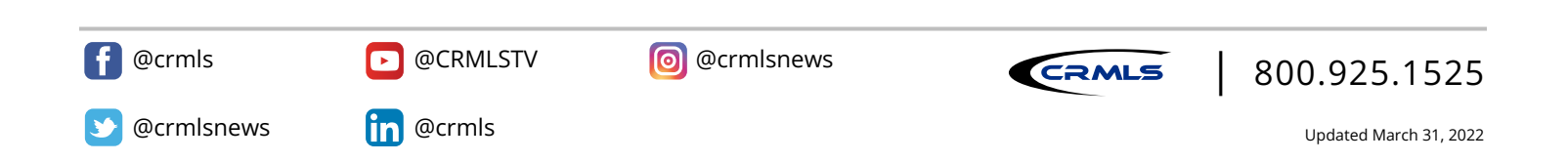